# **Flow configuration (HI)**

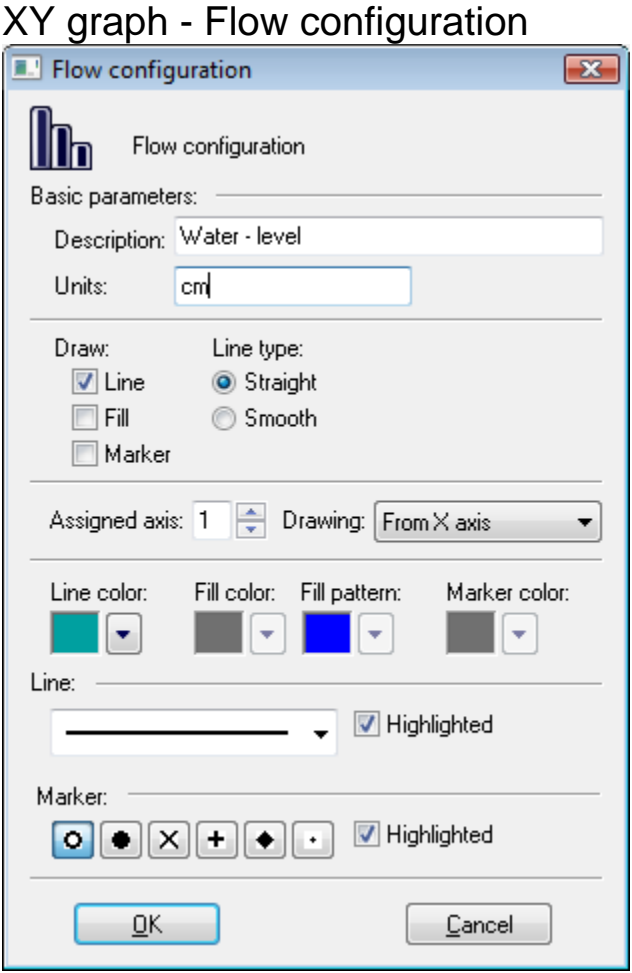

## **Description \***

Description of the flow. Description will be shown in the descriptive table - the column **Name**.

(Description may be defined from the picture script using the function **%HI\_SetGraphInfo**).

## **Units \***

Technical units of the flow. Description will be shown in the descriptive table - the column **Name**.

(Technical units may be defined from the picture script using the function **%HI\_SetGraphInfo**).

## <span id="page-0-0"></span>**Draw**

There are the following parameters:

- **Line** enable / disable drawing the line
- **Fill** enable / disable drawing the fill
- **Marker**  enable / disable drawing markers

## **Line type**

Selection of line type:

- **Straight**
- **Smooth**

# **Assigned axis**

Selection of axis that is to be assigned to the flow. Assigning an axis is performed by selection of corresponding axis number (from 1 to 20) from **Axis number** spin button.

## **Drawing**

Defines drawing style in regard of zero value on y-axis.

- **From X axis** drawing starts from the x-axis
- **Above 0** drawing starts from 0 (zero) on y-axis upward
- **Below 0** drawing starts from 0 (zero) on y-axis downward

#### **Line color**

A color of the graphic flow is defined by selection from the [color palette](https://doc.ipesoft.com/pages/viewpage.action?pageId=3443618) opened after clicking on the arrow button placed next to the example of currently selected color.

#### **Fill color**

A color of the graphic flow fill is defined by selection from the [color palette](https://doc.ipesoft.com/pages/viewpage.action?pageId=3443618) opened after clicking on the arrow button placed next to the example of currently selected color.

The parameter is enabled if the parameter [Fill](#page-0-0) is checked.

#### **Fill pattern**

Fill pattern of the flow is defined by selection from the list of patterns opened after clicking the arrow button placed next to the example of currently selected pattern.

The parameter is enabled if the parameter [Fill](#page-0-0) is checked.

### **Marker color**

A color of markers is defined by selection from the [color palette](https://doc.ipesoft.com/pages/viewpage.action?pageId=3443618) opened after clicking on the arrow button placed next to the example of currently selected color.

The parameter is enabled if the parameter [Marker](#page-0-0) is checked.

#### **Line**

Line style is being selected from the list of styles (solid line, dash line, ...). The parameter **Highlighted** allows to draw the line of double width.

#### **Marker**

Selection of marker type.

The parameter **Highlighted** allows to draw markers of double size.

\* The parameter cannot be configured in the process [D2000 HI.](https://doc.ipesoft.com/display/D2DOCV11EN/D2000+HI+-+Human+Interface)

ന **Related pages:** [Editing the XY graph settings](https://doc.ipesoft.com/pages/viewpage.action?pageId=3444138)